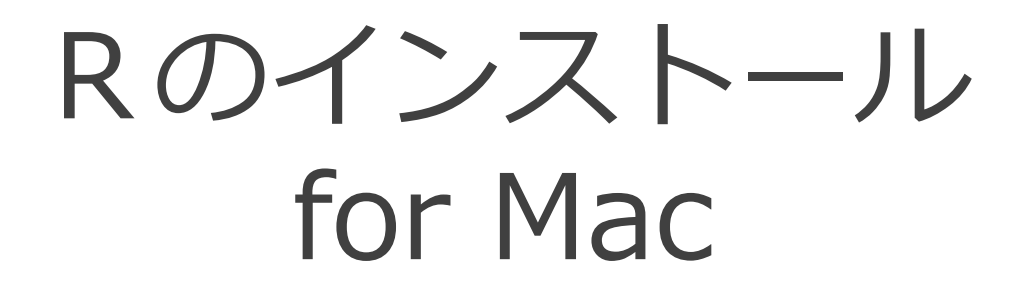

2014-05-14

# ダウンロード

① http://cran.r-project.org/ にアクセスする。 ② Download R for (Mac) OS X をクリックする。 ③ R-3.1.0-snowleopard.pkg をクリックする。

R-3.1.0-mavericks.pkg をインストールすると、Bioconductor および CRAN の一部のパッケージを利用できない。そのため、 Mac OS X のバージョンに関わらず R-3.1.0-snowleopard.pkg をダウンロードしてインストールしてください。

2014/5/14 現在

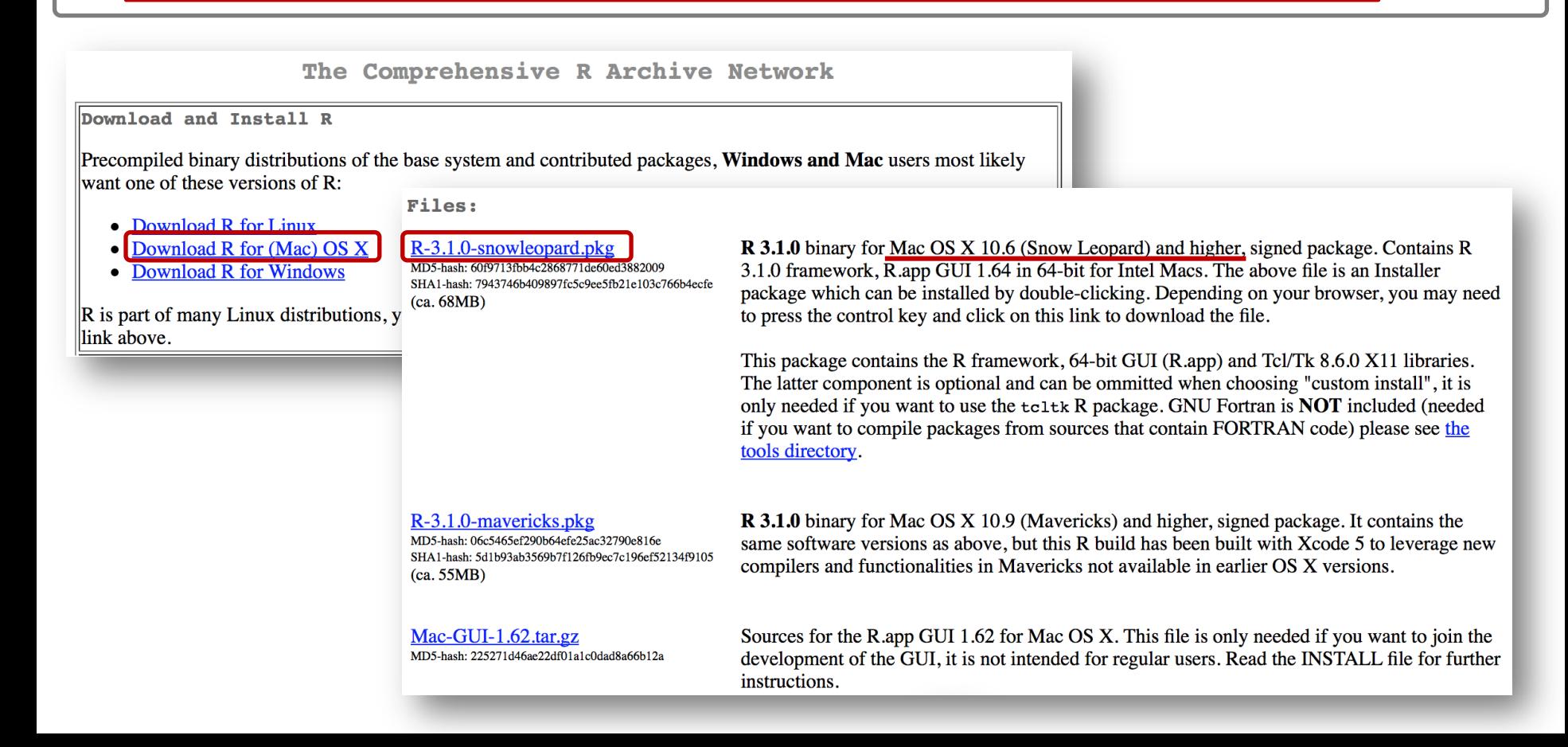

インストーラ実行

## ① ダウンロードしたファイルをダブルクリックして、実行する。 (ダウンロードしたファイルはダウンロードディレクトリに入っている。)

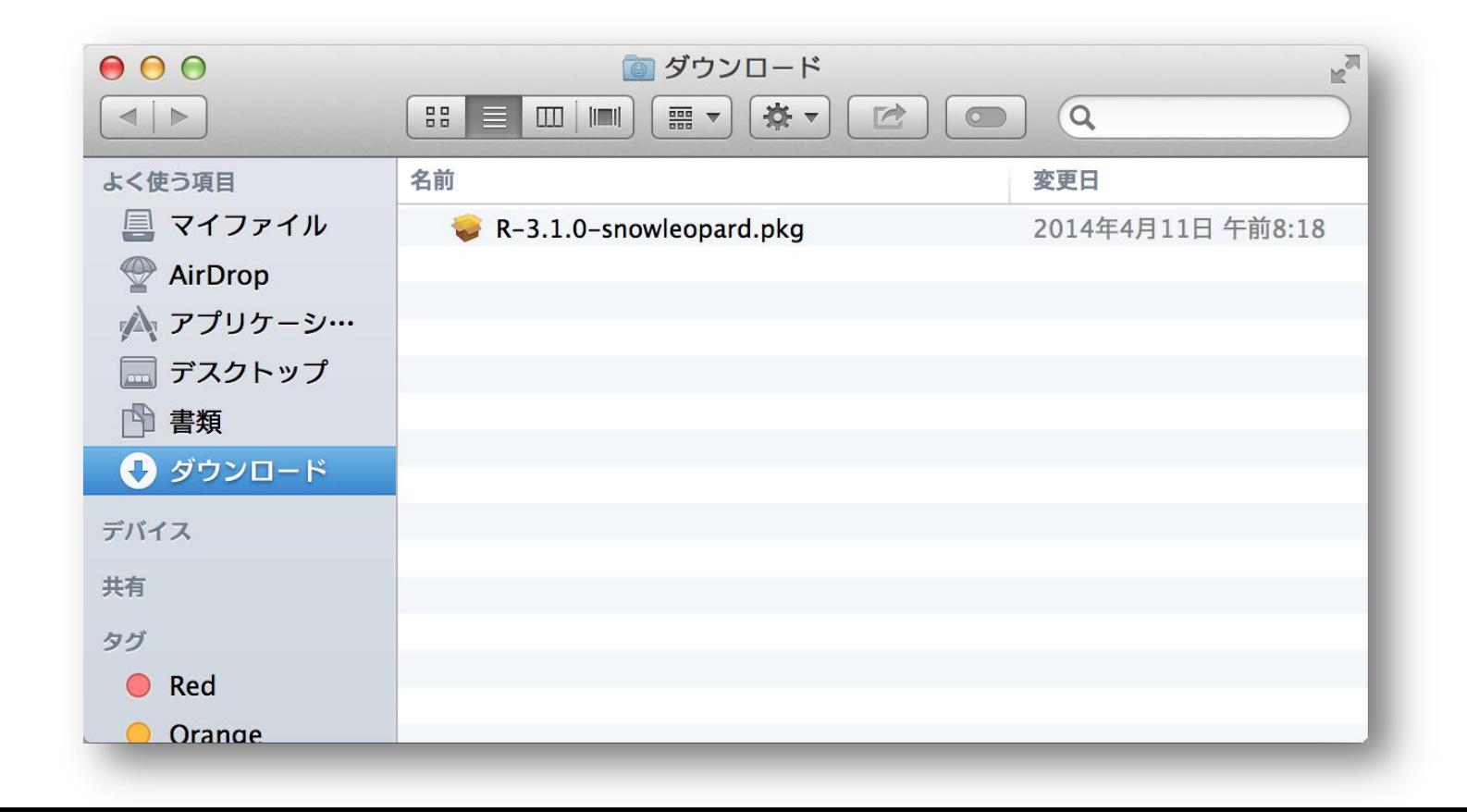

インストール確認

#### ① 指示された通りに、「続ける」ボタンをクリックして、インストールを行う。 ② ソフトウェア使用許諾契約への同意が求められるので「同意する」ボタンをク リックする。

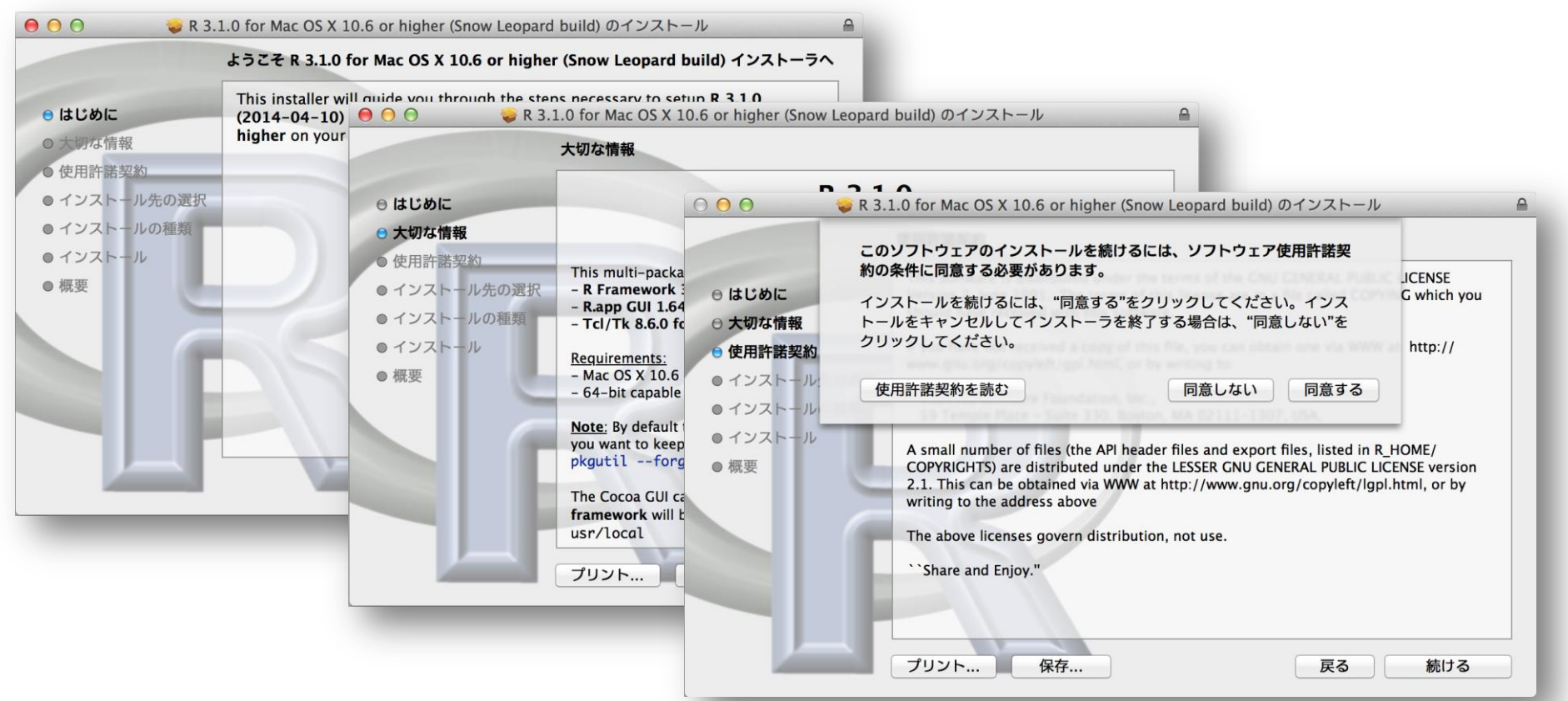

インストール

#### ① 「インストール」ボタンをクリックしてインストールを開始する。 ② 管理者の名前とパスワードが求められるので、入力して「ソフトウェアをインス トール」をクリックする。

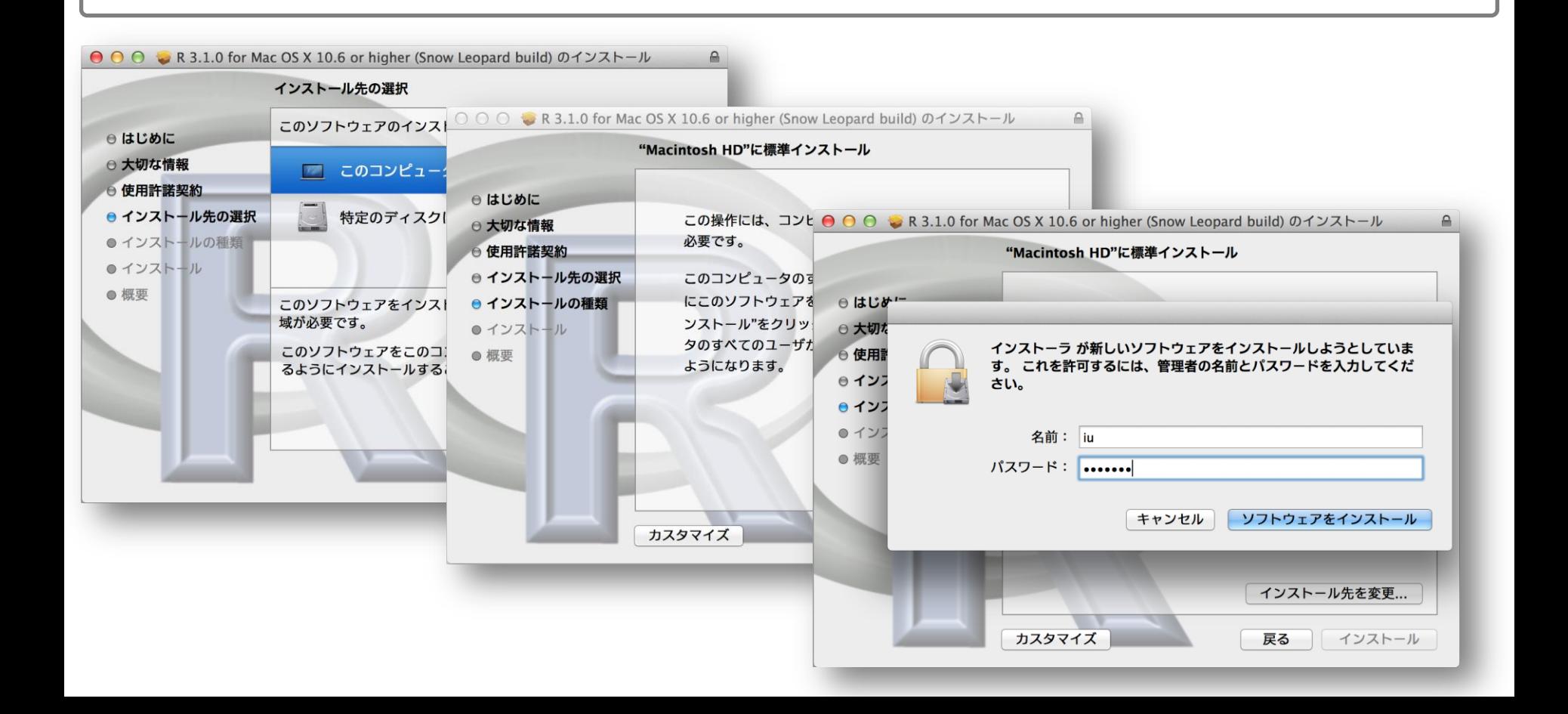

インストール完了

① 「インストールが完了しました。」画面が現れたら、「閉じる」ボタンをクリッ クしてインストールを完了させる。

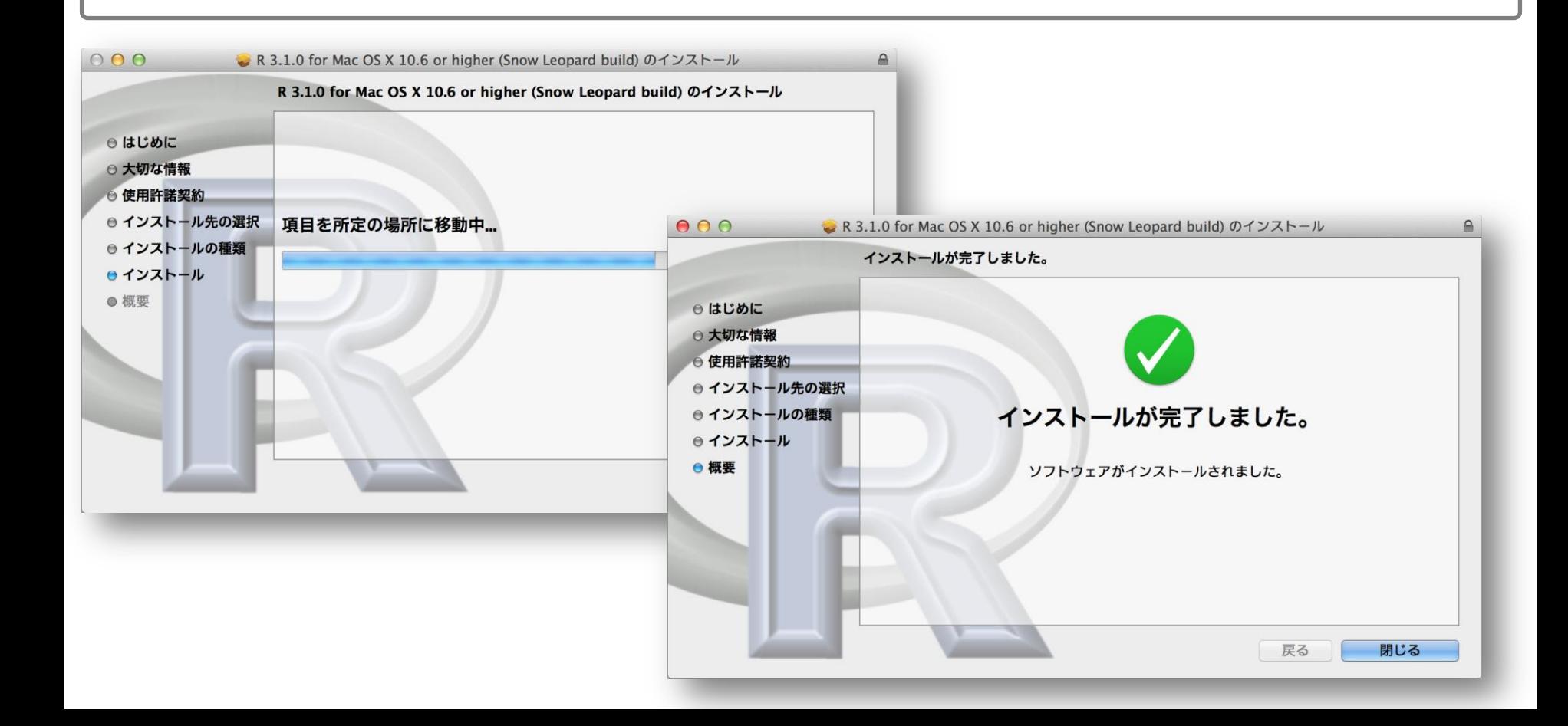

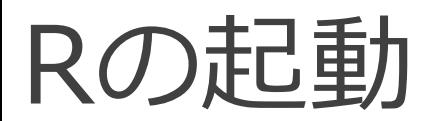

### ① Finder を起動して、左のメニューの「アプリケーション」をクリックする。 ② R のアイコンをダブルクリックして起動する。

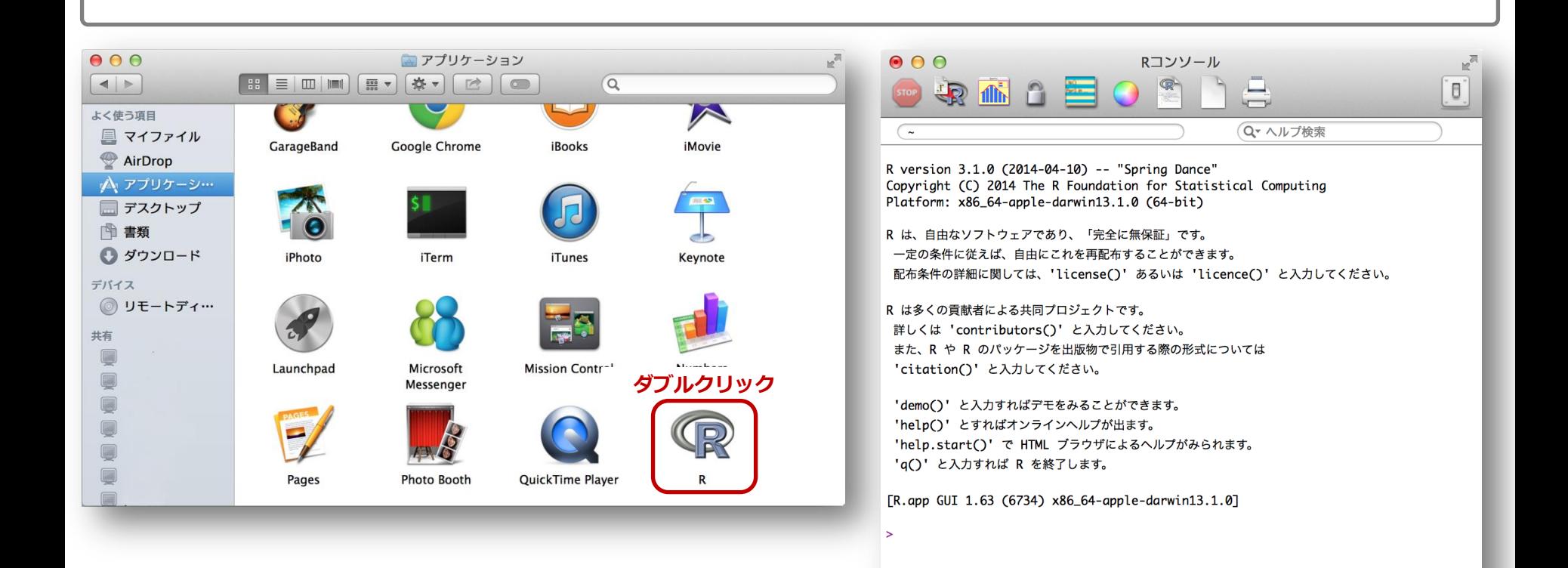

パッケージのインストール

 http://www.iu.a.u-tokyo.ac.jp/~kadota/r\_seq.html#install にアクセスする。 パッケージのインストールスクリプトをコピー&ペーストで実行する。 ダウンロードサイトが聞かれたら自分のいる場所から近いサイトを指定する。 ネットワーク環境により 2~5 時間程度でインストールが完了する。

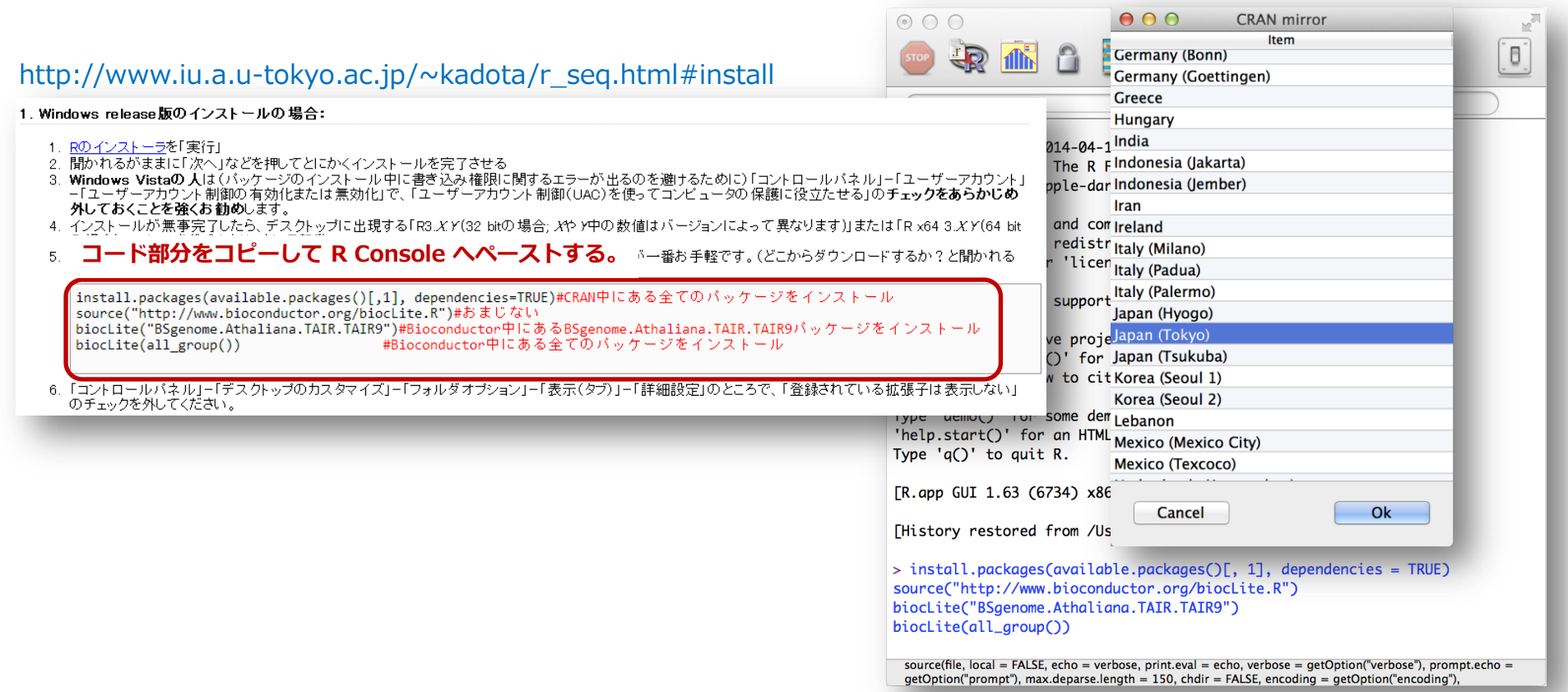